# Wireless Button Dongle

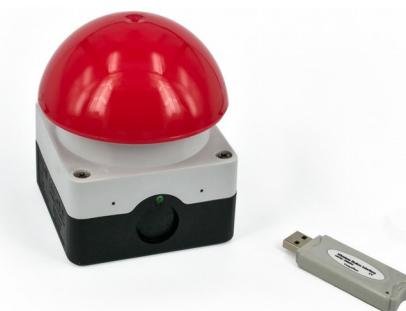

ITB CompuPhase Eerste Industriestraat 19-21 1401VL Bussum, The Netherlands

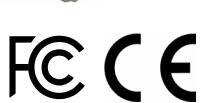

### **Configuring the Wireless Button**  $\parallel$  The "Key Configurator" utility is available from

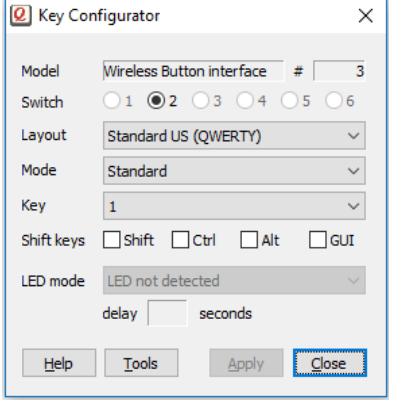

### Introduction

The Wireless Dongle is inserted in a USB port. The workstation recognizes it as a "Human Interface Device" (HID), and specifically as a keyboard. Microsoft Windows and other operating systems have intrinsic support for HIDs. No drivers are necessary.

The key to transmit to the PC is configured via a configuration utility (see the section "Configuring" the USB Button").

Up to six Wireless Buttons may be attached to a dongle. Each button is configured separately.

http://www.compuphase.com/usbkey/.

The utility configures only a single button at a time. he serial number at the top right, shows which button is being confgured. This number is also at the bottom of each Wireless Button.

If not using a US keyboard layout, please select the appropriate layout of the keyboard (QWERTY/AZERTY).

The mode can be "Standard", "Pulse" or "Macro". In *standard* mode, the Wireless Button repeats a keycode when the button is kept pressed down (just like a key on the keyboard repeats when you hold it

### Connect a button to the dongle

- 1. Insert the Dongle in the PC.
- 2. Launch the "Key Configurator" utility.  $(http://www.compuphase.com/usbkey/)$
- 3. Verify that the utility detects the Dongle.
- 4. Press and release the Wireless Button.
- 5. The utility scans for buttons. For a new Wireless Button, it pops up a dialog.
- 6. Enter the pin code for the button. The pincode is printed at the bottom of the button.

The Wireless Button is now attached to the Dongle. You may proceed configuring the Button.

1 and  $\overline{2}$ 

down). In *pulse* mode, the button automatically releases the key-code; it therefore does not repeat. In *macro* mode, you can specify a sequence of keys to be transmitted. For the syntax of macro mode, please see the help fle in the application.

After changing the configuration, you must click on Apply to store the settings in the USB button.

To test a Wireless Button, the Key Configurator must frst be closed, so that the buttons toggle back from confguration mode to normal mode.

 $\overline{\mathbf{3}}$  3

### Re-attach buttons / reset dongle

To reset a Wireless Dongle to factory defaults or to attach a Button previously attached to a different Dongle, please see the Help function in the Key Configurator.

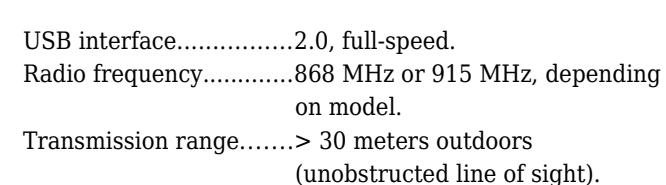

#### **Compatibility**

Compatible with Microsoft Windows® XP and later, Macintosh®, and Linux. No client-side software is needed. (Free configuration software requires Windows<sup>®</sup> operating system).

# Starting programs or commands

In Microsoft Windows, the  $\frac{2}{\pi}$  + R key combination shows the "Run" dialog. In "macro" mode, you can pop up this dialog with the key sequence "#R". You can follow this by a command and then "{ENTER}" at the end to execute it. Other operating systems support similar functions, but may require a different key combination to pop up a "Run" dialog.

In addition, the Wireless Button supports several consumer control functions, like play, pause and others. These require standard or pulse modes.

#### 6  $\,$  8

**Conformity**

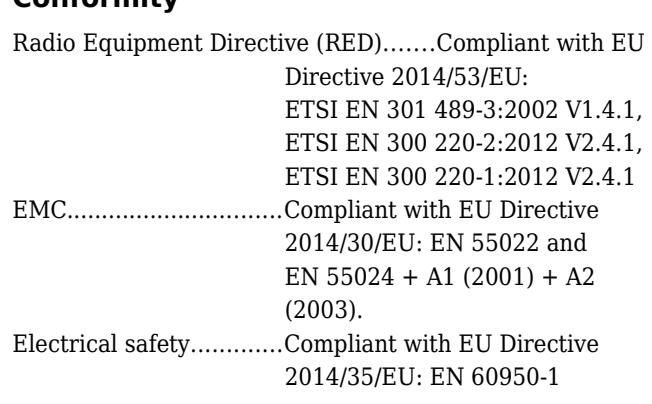

## **Specifications**

#### **Mechanical**

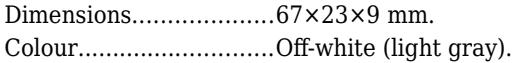

#### **Operating conditions**

Operating temperature..-25 °C to +40 °C. Humidity........................5% to 95% non-condensing.

#### **Electronic interface**

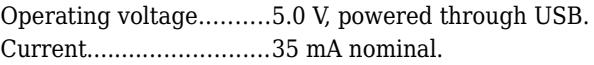

RoHS..............................Compliant with EU Directive 2011/65/EU: EN 50581:2012.

#### **Legal disclaimer**

ITB CompuPhase shall not be liable for the incidental or consequential losses or damage to tangible property, injury or death of a person in connection with the use of this device.